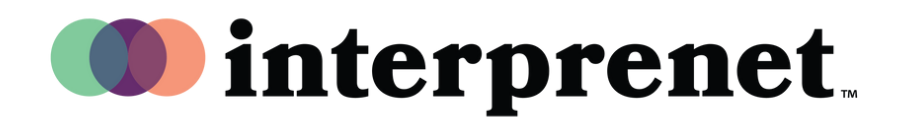

متصفح الويب دليل المستخدم

- 1 فاي الواي بشبكة اتص
- الإنترنت متصفح في "interpret.world" الرابط Google Chrome أدخل
- قم بتوصیل سماعات الرأس الخاصة بك ، أدخ ل 3 زرالرمز الممیز للحدثة
	- 4 الذهاب إلى اجتماعي"حدد
		- 5 اختر لغتك واستمتع!